# Alcatel **Advanced Reflexes™**

# Alcatel **OmniPCX** *Office*

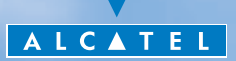

# *Manuel utilisateur*

En choisissant un téléphone de la gamme Reflexes, vous faites confiance à **Alcatel** : nous vous en remercions.

Votre poste numérique Alcatel Advanced Reflexes vous apporte tous les avantages de sa nouvelle ergonomie, pour une communication plus performante. Ergonomique, votre poste Alcatel Advanced Reflexes vous offre :

- un combiné confort : forme ergonomique et zone de maintien en matière souple,
- des touches audio (écoute amplifiée, mains libres...) pour vous faciliter la vie,
- $\blacksquare$  un clavier alphabétique confortable pour appeler vos correspondants par leur nom,
- des touches transparentes à effet loupe pour une lecture immédiate de vos programmations (appels directs, fonctions...).

Performant, votre poste Alcatel Advanced Reflexes vous propose :

- un écran associé à des touches et à un navigateur, pour voir le numéro ou le nom de vos correspondants et passer facilement d'une fonction à l'autre (transfert d'appel, conférence à 3...),
- des icones de communication (occupé, libre, en attente) pour vous guider dans la gestion de vos appels (passer d'un correspondant à l'autre...),
- un ensemble complet de boitiers de connexions pour transmettre des données, utiliser des applications de téléphonie assistée (CTI\*) ou connecter des terminaux analogiques (fax, répondeur, Minitel...) ou RNIS (PC avec carte RNIS, fax G4...).
	- \*CTI : Couplage Téléphonique/Informatique

# *Comment utiliser ce guide?*

**• Actions • Clavier**

Vous disposez d'un poste numérique Alcatel Advanced Reflexes. De grandes zones d'affichage, un navigateur et un clavier alphabétique, vous feront bénéficier de son ergonomie et de son confort d'utilisation.

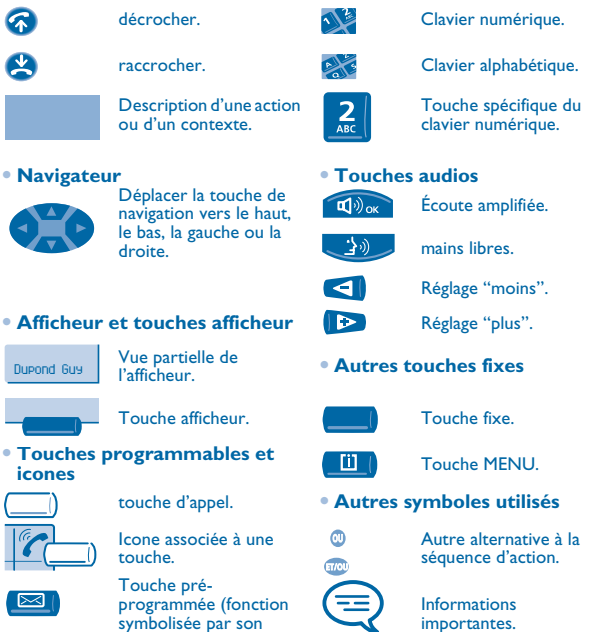

De petits icones ou du texte peuvent venir enrichir ces symboles. Tous les codes implicites ou personnalisés sont présentés dans le tableau des codes figurant dans le feuillet annexe.

icone).

Les fonctionnalités décrites dans ce guide et marquées d'un astérisque (\*) ne sont accessibles que pour certaines versions logicielles.

# *Sommaire*

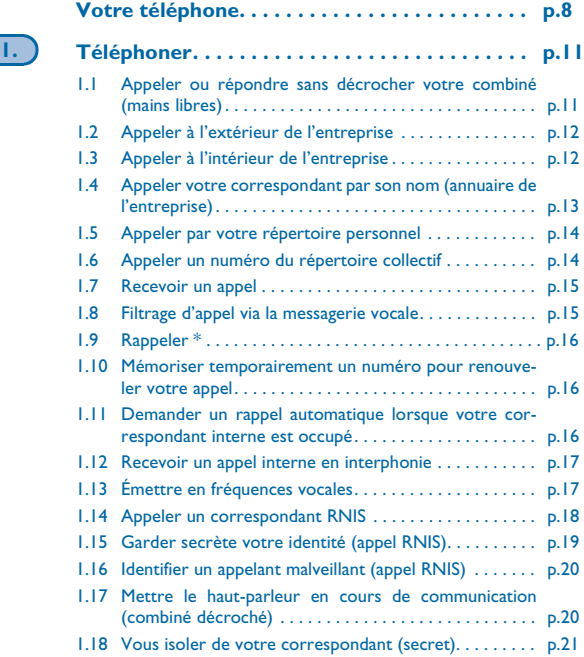

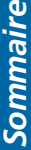

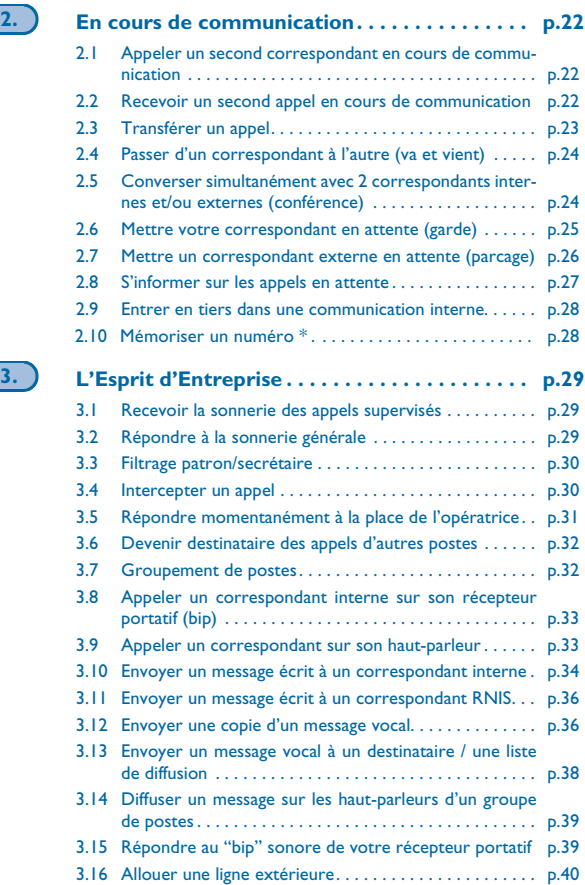

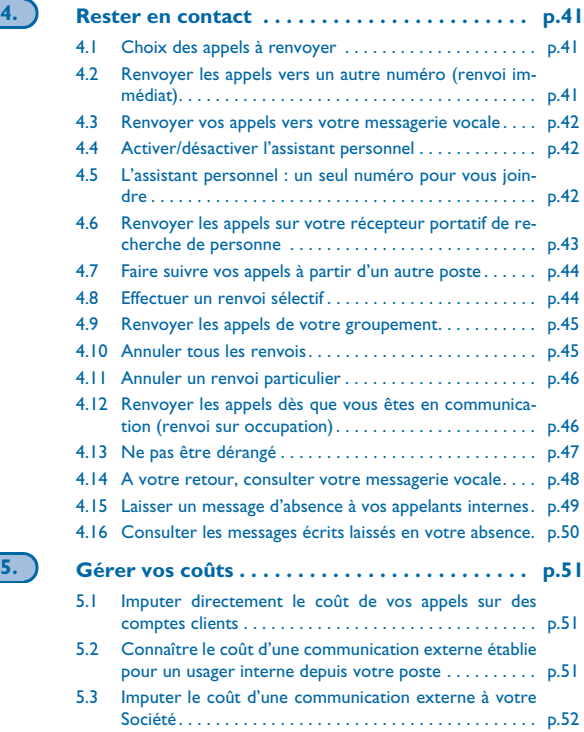

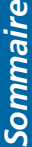

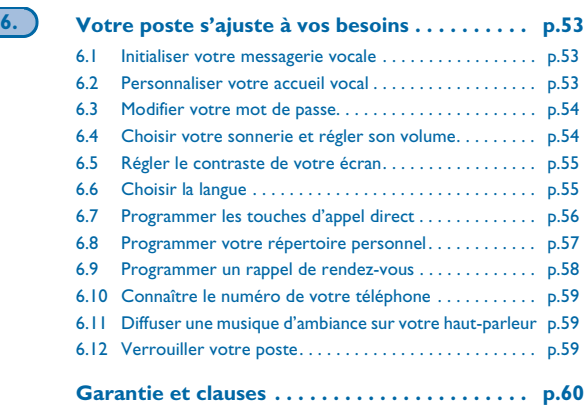

# *Votre téléphone*

<span id="page-7-0"></span>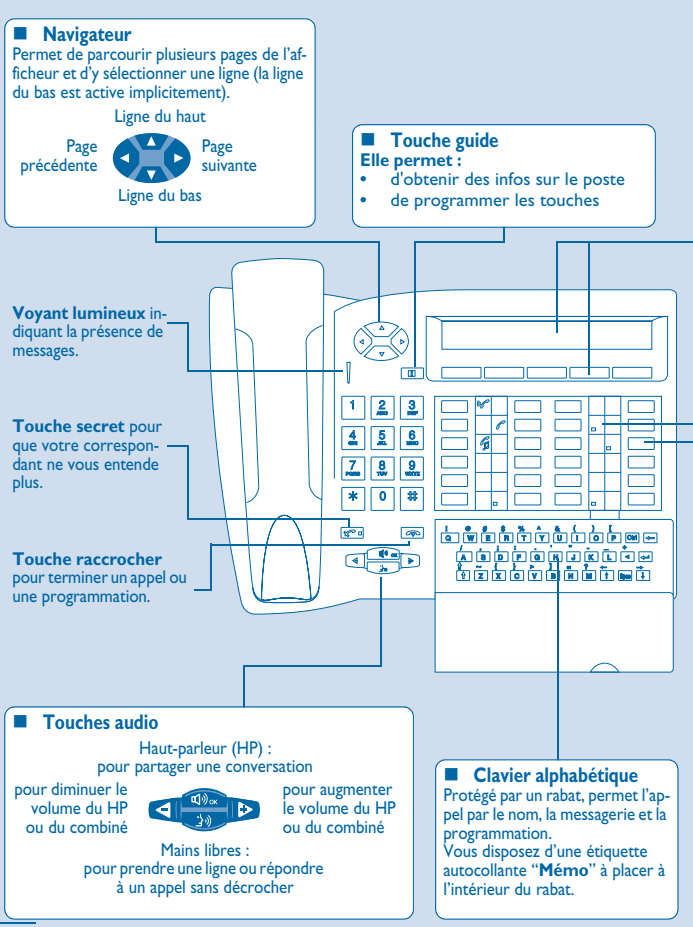

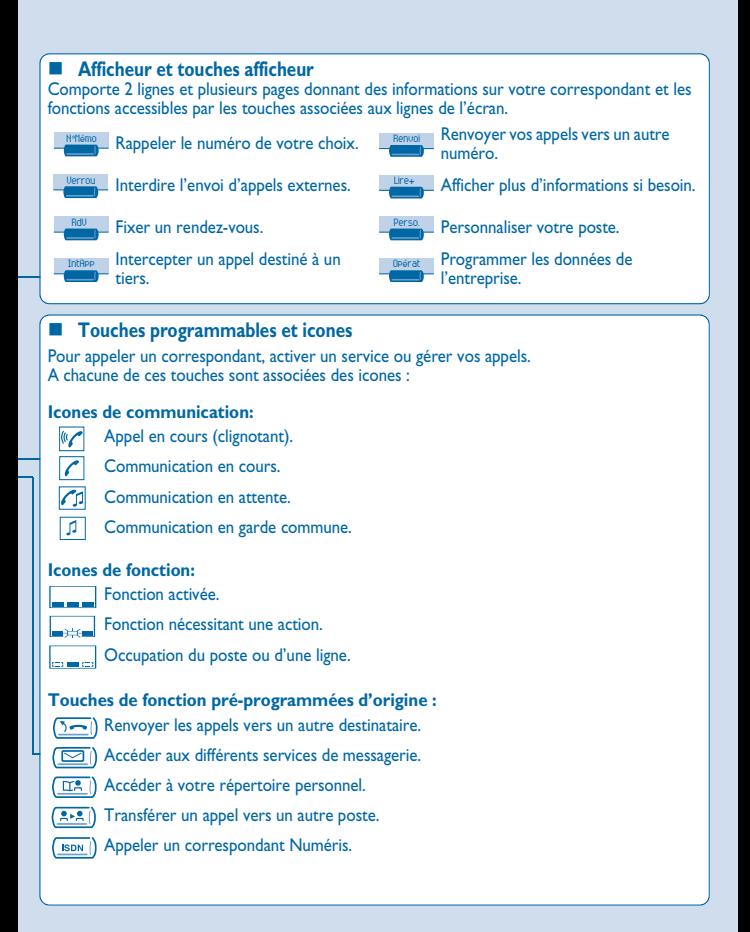

## *Placer les étiquettes des touches programmables*

Vous disposez d'étiquettes imprimées livrées avec le poste, à placer sous les touches programmables.

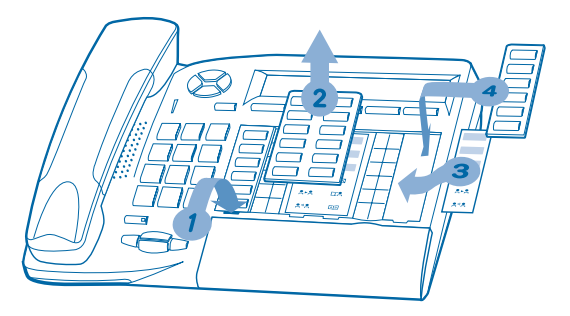

- **1.** Insérez un objet à bout plat dans l'encoche (1 encoche par bloc de touches).
- 2. Soulevez le cache bloc de touches.<sup>;</sup>
- **3.** Glissez votre étiquette imprimée.
- **4.** Remettez le cache en place.

# **1** Téléphoner

<span id="page-10-1"></span><span id="page-10-0"></span>

1.1 Appeler ou répondre sans décrocher votre combiné<br>
(mains libres)

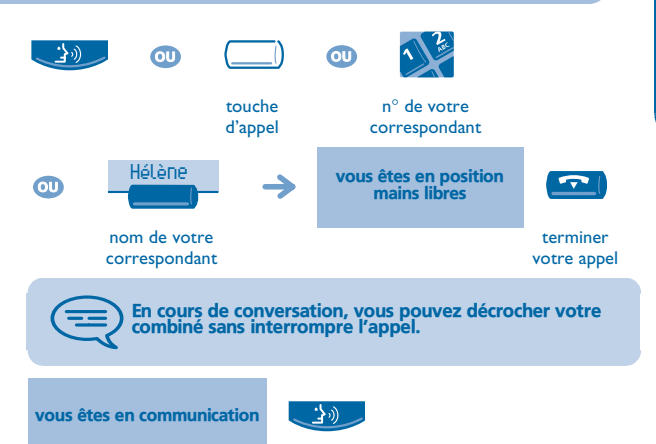

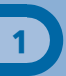

### <span id="page-11-0"></span>1.2 Appeler à l'extérieur de l'entreprise

**• Établir un appel :**

 $\omega$ 

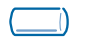

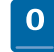

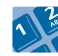

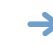

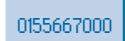

touche d'appel **"N**° **externe"**

n° de votre correspondant

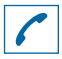

vous informe sur l'état de votre communication

0 est le code par défaut pour accéder au réseau téléphonique public.

<span id="page-11-1"></span>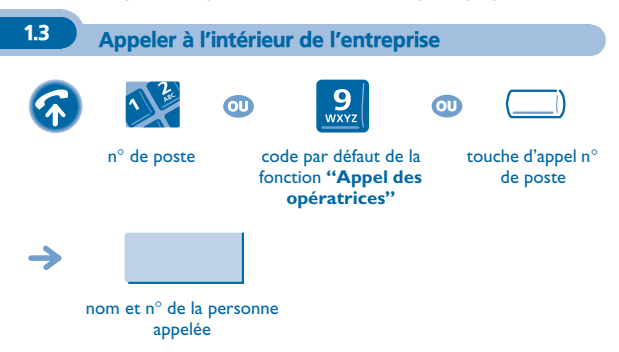

<span id="page-12-0"></span>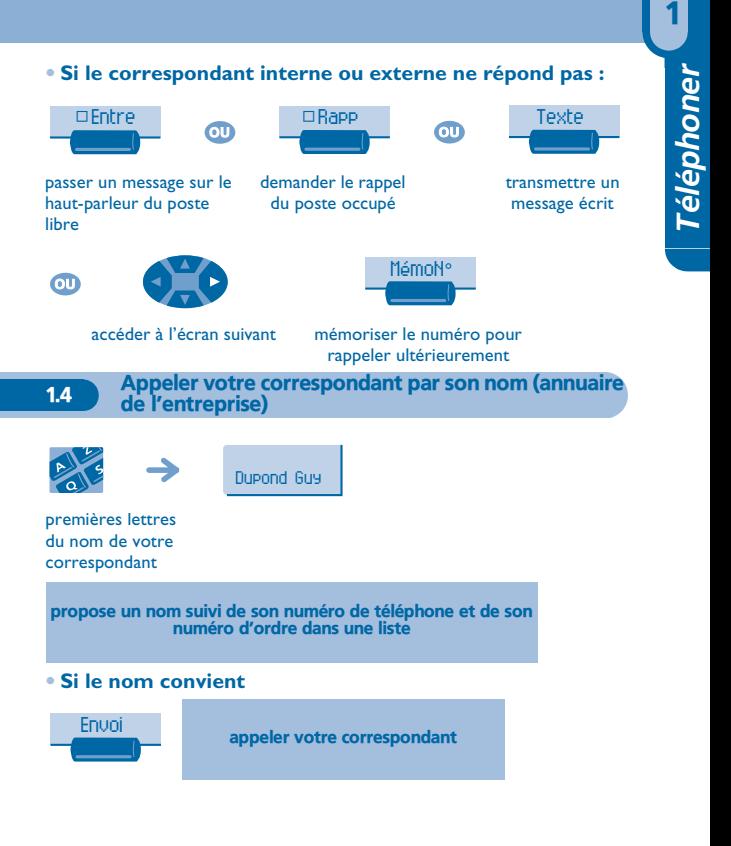

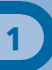

### **• Si le nom du correspondant ne vous convient pas :**

<span id="page-13-0"></span>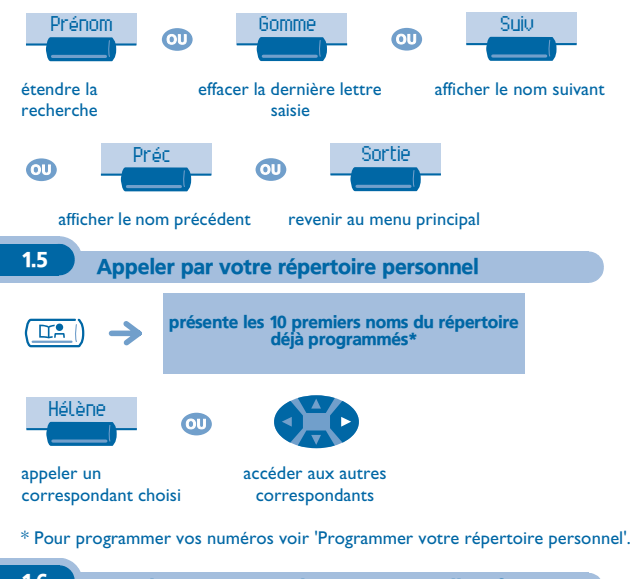

<span id="page-13-1"></span>1.6 Appeler un numéro du répertoire collectif

Votre poste a accès à un répertoire collectif de numéros externes programmés.

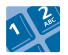

n° abrégé

<span id="page-14-0"></span>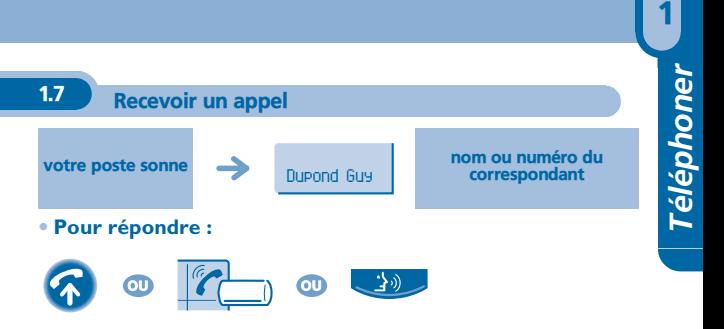

<span id="page-14-1"></span>

1.8 Filtrage d'appel via la messagerie vocale

Ce service permet de filtrer les appels arrivant sur votre messagerie vocale. Lorsque la personne dépose son message vous pouvez entrer en communication avec elle.

**• Activer le filtrage :**

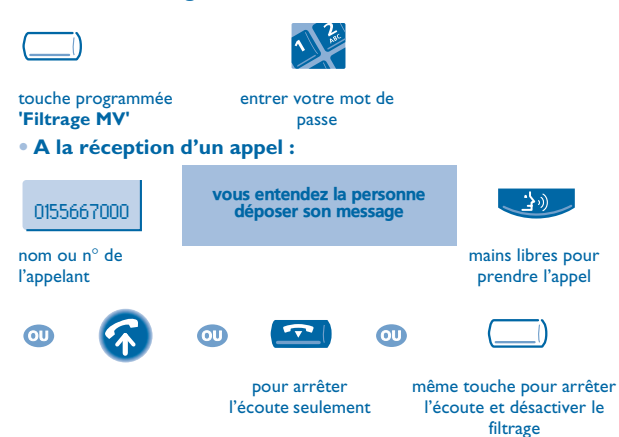

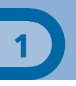

<span id="page-15-2"></span><span id="page-15-1"></span><span id="page-15-0"></span>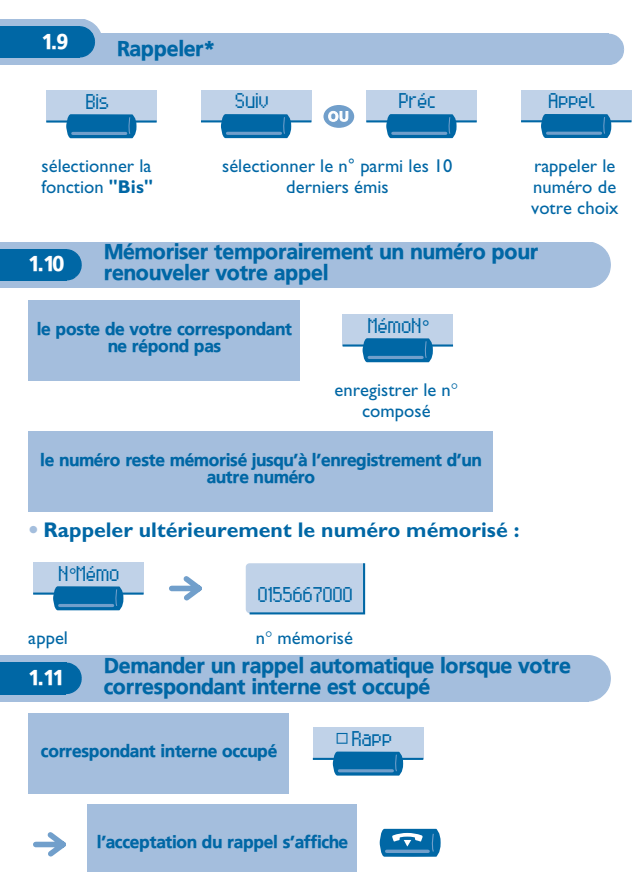

### **• Annuler la demande de rappel :**

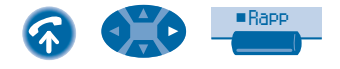

### <span id="page-16-0"></span>1.12 Recevoir un appel interne en interphonie

Vous pouvez répondre sans avoir à décrocher. Lorsqu'un correspondant interne appelle, votre poste sonne et vous êtes directement connecté en mode mains libres. L'afficheur indique alors l'identité de l'appelant.

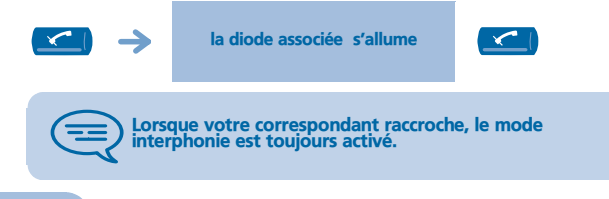

### <span id="page-16-1"></span>1.13 Émettre en fréquences vocales

En cours de communication, vous devez parfois émettre des codes en fréquences vocales, par exemple dans le cadre d'un serveur vocal, d'un standard automatique ou d'un répondeur consulté à distance.

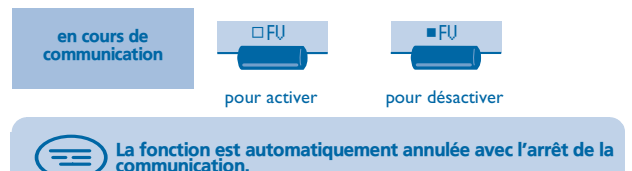

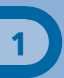

1.14 Appeler un correspondant RNIS

<span id="page-17-0"></span>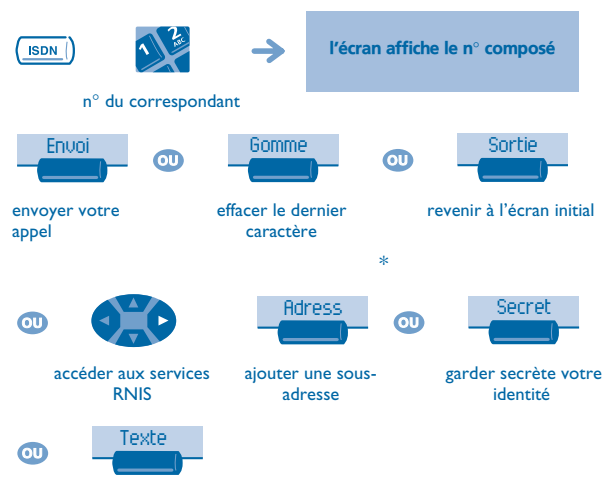

envoyer un message écrit

\* Envoyer une sous-adresse

Il peut être nécessaire de rajouter au numéro de son correspondant une "sousadresse" de 4 chiffres (pour joindre directement son fax, son P.C., son téléphone...).

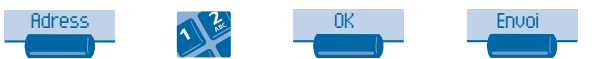

composer la sousadresse sur le clavier

### <span id="page-18-0"></span>1.15 Garder secrète votre identité (appel RNIS)

**Lorsque vous appelez un correspondant interne ou externe abonné RNIS, votre numéro lui est automatiquement transmis.** Il est possible de masquer votre identité avant d'envoyer votre appel.

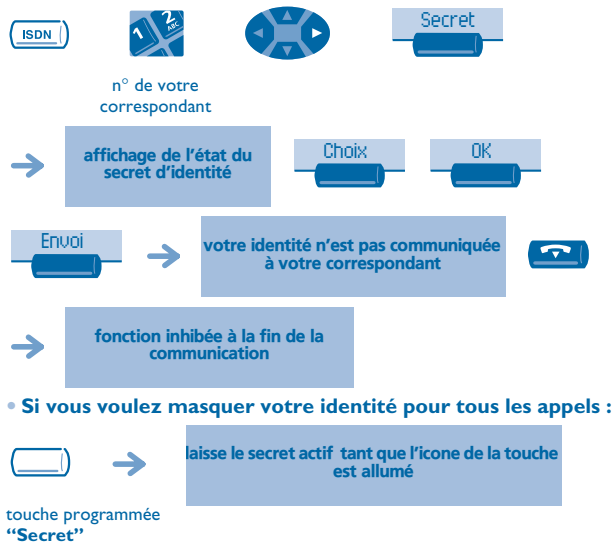

### **• Pour annuler le secret d'identité :**

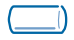

fonction programmée **"Secret"**

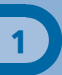

### <span id="page-19-0"></span>1.16 Identifier un appelant malveillant (appel RNIS)

Lors de la réception d'un appel, vous pouvez demander à l'opérateur public d'enregistrer des informations relatives à la communication (numéros des deux correspondants, date et heure de l'appel, sous-adresse,...).

<span id="page-19-1"></span>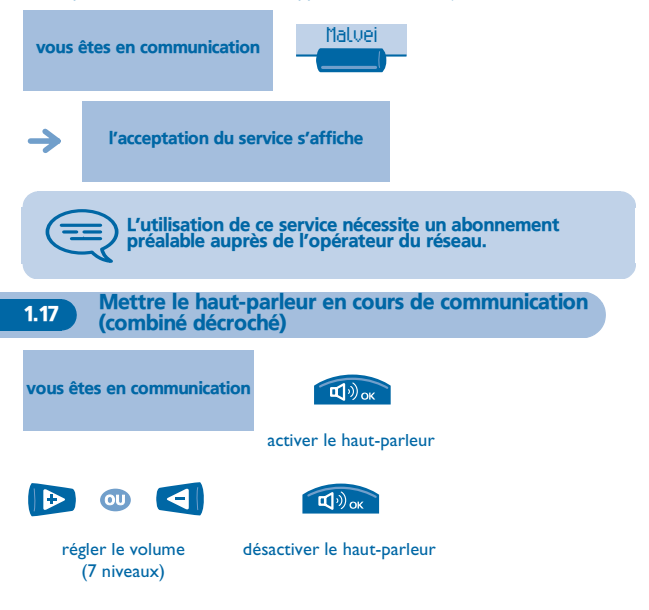

<span id="page-20-0"></span>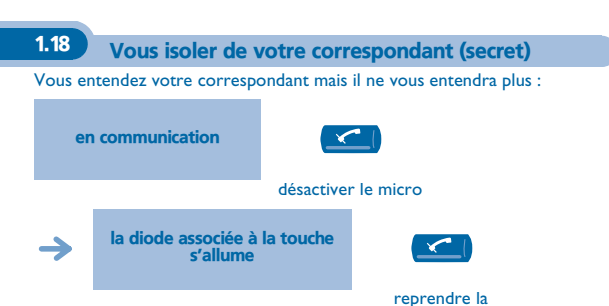

conversation

Téléphoner *Téléphoner*

1

# *En cours de communication*

<span id="page-21-1"></span><span id="page-21-0"></span>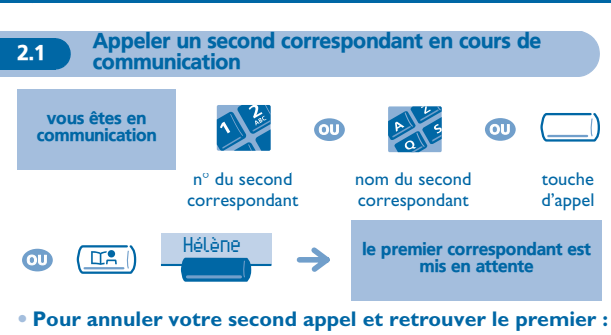

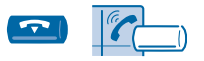

touche d'appel dont l'icone clignote

En cas de fausse manœuvre, raccrochez : votre poste sonne et vous retrouvez votre premier correspondant.

<span id="page-21-2"></span>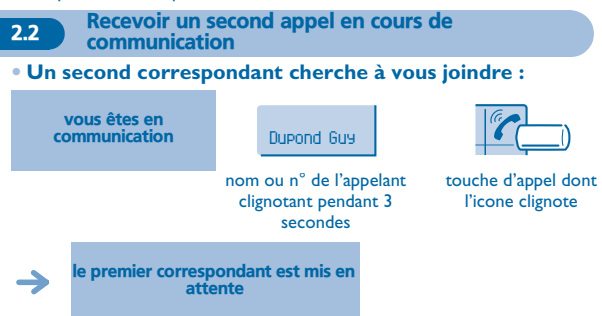

**• Pour retrouver votre premier correspondant :**

touche d'appel associée à l'icone

Si vous raccrochez sans répondre au second appel, votre poste sera rappelé.

<span id="page-22-0"></span>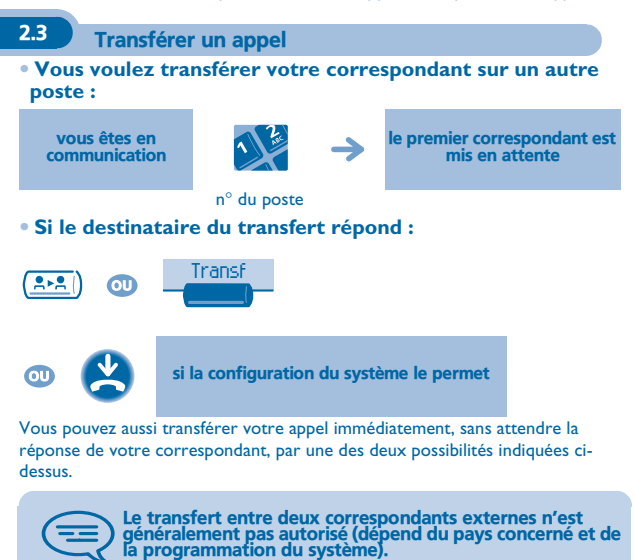

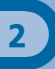

<span id="page-23-0"></span>2.4 Passer d'un correspondant à l'autre (va et vient)

En communication, un deuxième correspondant est en attente. Pour le reprendre :

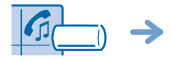

votre premier correspondant est mis en attente

touche d'appel associée à l'icone

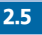

<span id="page-23-1"></span>2.5 Converser simultanément avec 2 correspondants internes et/ou externes (conférence)

En communication avec un correspondant, un deuxième est en attente :

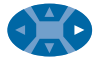

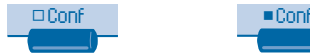

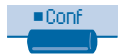

converser à trois annuler la conférence et reprendre votre premier correspondant

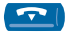

raccrocher avec tous vos correspondants

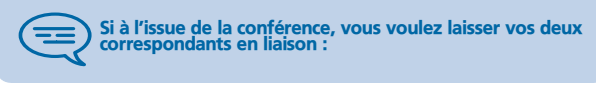

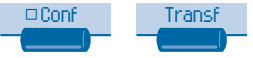

<span id="page-24-0"></span>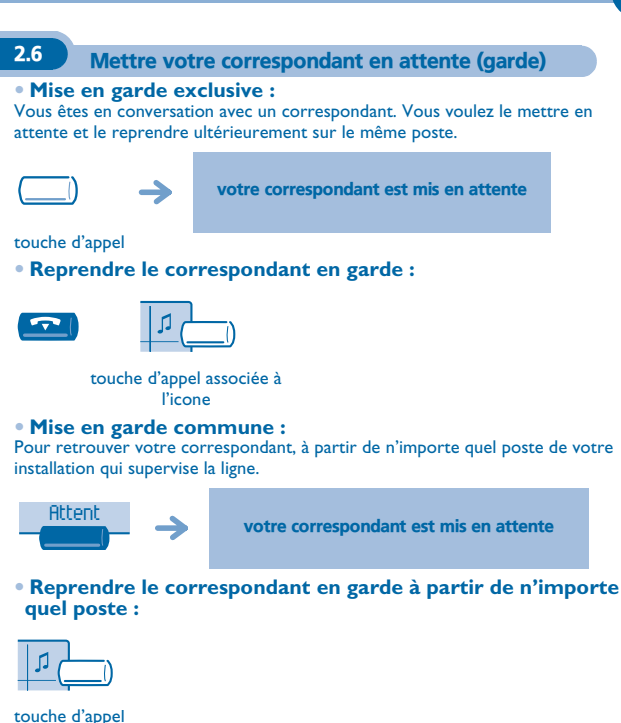

associée à l'icone

<span id="page-25-0"></span>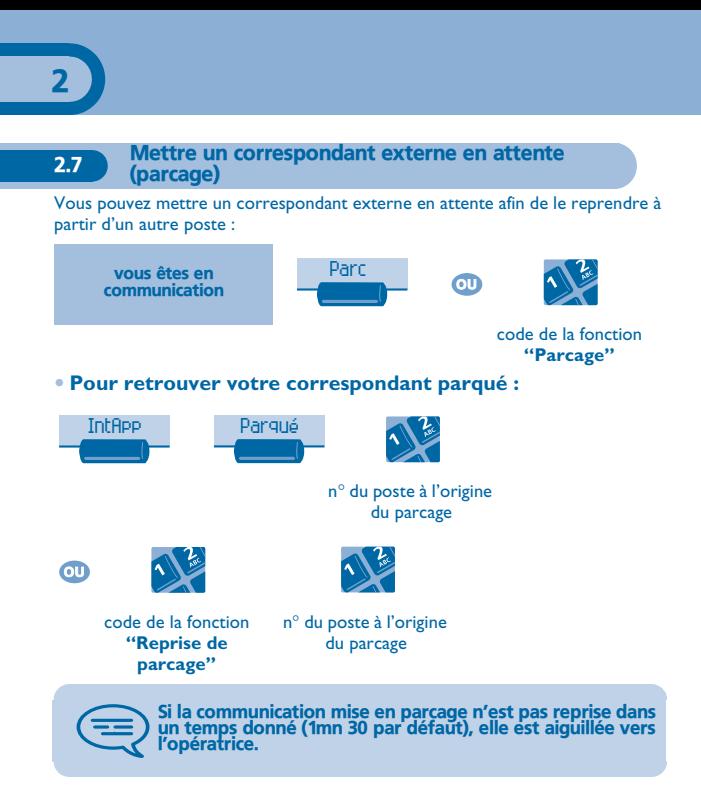

<span id="page-26-0"></span>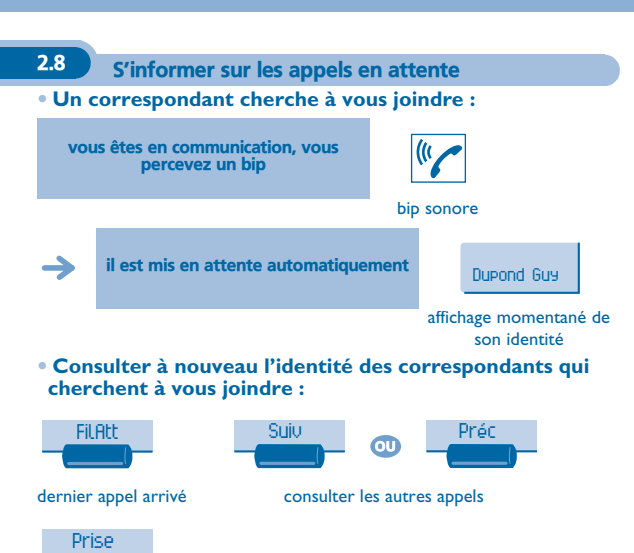

répondre à l'appel affiché

2

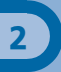

### <span id="page-27-0"></span>2.9 Entrer en tiers dans une communication interne

Le poste de votre correspondant est occupé. Si ce poste n'est pas "protégé", vous pouvez, si vous y êtes autorisé, intervenir dans la conversation en cours :

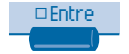

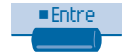

même touche pour désactiver

### **• Se protéger contre l'entrée en tiers :**

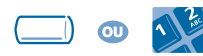

touche programmée ou code de la fonction **"Protection d'une communication"**

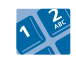

n° de votre correspondant

La protection disparaît lorsque vous raccrochez.

### 2.10 Mémoriser un numéro\*

En cours de communication, pour enregistrer dans le répertoire personnel le numéro affiché :

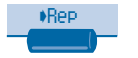

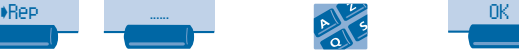

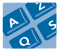

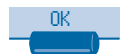

sélectionner une entrée du répertoire

saisir le nom de votre correspondant

valider (2 fois)

# *L'Esprit d'Entreprise* 3

<span id="page-28-2"></span><span id="page-28-1"></span><span id="page-28-0"></span>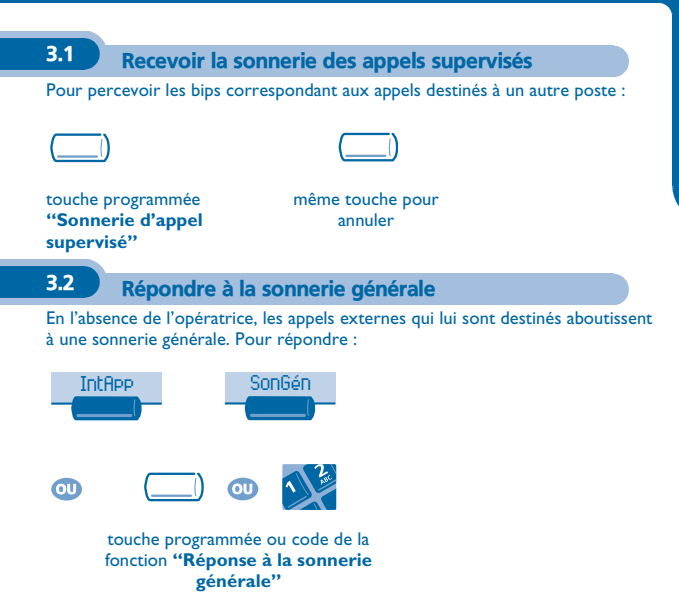

## <span id="page-29-0"></span>3.3 Filtrage patron/secrétaire

La programmation du système permet de constituer des groupes "patron/ secrétaires" permettant de diriger les appels du patron vers une ou plusieurs secrétaires.

### **• A partir du poste patron ou secrétaire :**

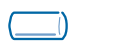

vos appels sont filtrés par la personne choisie (secrétaire,…)

touche programmée **"Filtrage"**

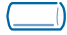

### même touche pour annuler

Le filtrage est indiqué sur l'afficheur du poste patron et par l'icone associée à la touche programmée "filtrage".

### <span id="page-29-1"></span>3.4 Intercepter un appel

Vous entendez un poste sonner dans un autre bureau où personne ne peut répondre. Si vous y êtes autorisé, vous pouvez répondre à partir de votre poste.

### **• Si le poste qui sonne appartient au même groupe d'interception que vous :**

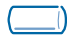

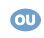

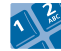

touche programmée ou code de la fonction **"Interception d'appel de groupe"**

<span id="page-30-0"></span>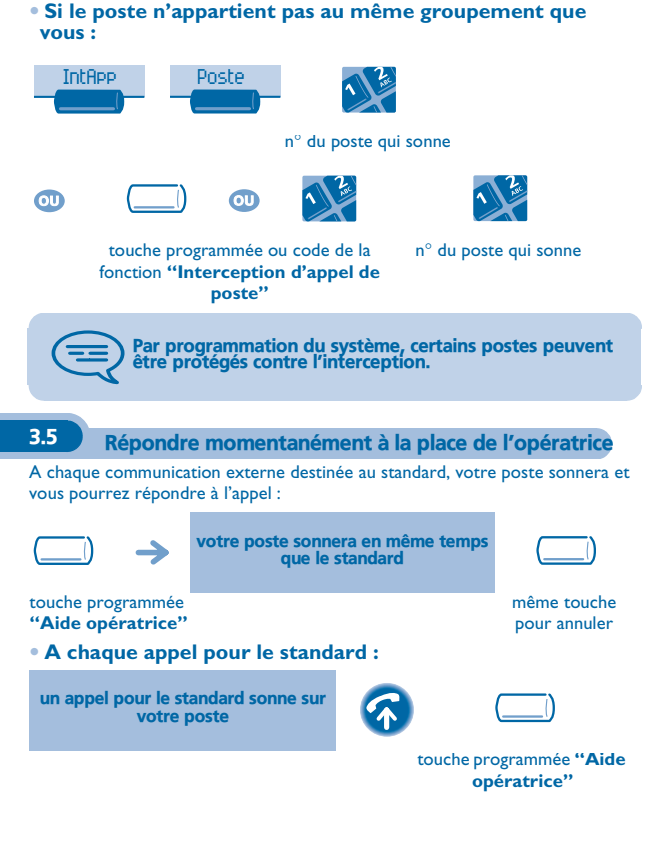

### **31**

<span id="page-31-1"></span>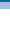

# 3.7 Groupement de postes

### **• Appel de postes d'un groupement :**

Certains postes peuvent faire partie d'un groupement, vous pouvez les joindre en composant le numéro du groupement.

**• Sortir temporairement de votre groupement de poste :**

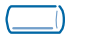

touche programmée **"Pilotage d'appels"**

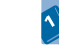

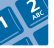

touche programmée ou code de la fonction **"Sortie de groupement"**

 $\overline{\text{or}}$ 

**• Réintégrer votre groupement :**

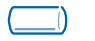

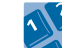

touche programmée ou code de la fonction **"Retour dans le groupement'**

 $\overline{ou}$ 

n° de votre groupement

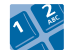

n° de votre groupement

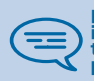

L'appartenance d'un poste à un groupement n'a aucune<br>incidence sur la gestion de ses appels directs. Vous pouvez<br>toujours joindre un poste précis du groupement par son propre numéro.

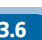

3

### <span id="page-31-0"></span>3.6 Devenir destinataire des appels d'autres postes

Chaque poste peut devenir destinataire des appels d'autres postes (8 numéros maximum par touche programmée) :

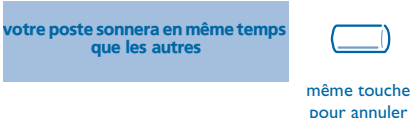

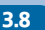

<span id="page-32-0"></span>3.8 Appeler un correspondant interne sur son récepteur portatif (bip)

Le poste de votre correspondant ne répond pas et vous savez qu'il dispose d'un récepteur portatif :

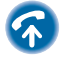

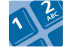

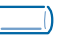

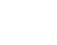

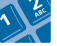

n° du correspondant touche programmée ou code de la fonction **"Recherche de personne"**

 $\Omega$ 

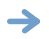

affichage de la recherche en cours

Votre correspondant peut répondre à partir de n'importe quel poste de l'entreprise.

# <span id="page-32-1"></span>3.9 Appeler un correspondant sur son haut-parleur

Votre correspondant interne ne répond pas. Vous pouvez, si vous y êtes autorisé, "décrocher" son poste à distance :

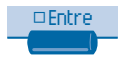

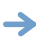

vous êtes connecté sur le haut-parleur du poste de votre correspondant (s'il possède la fonction mains libres)

<span id="page-33-0"></span>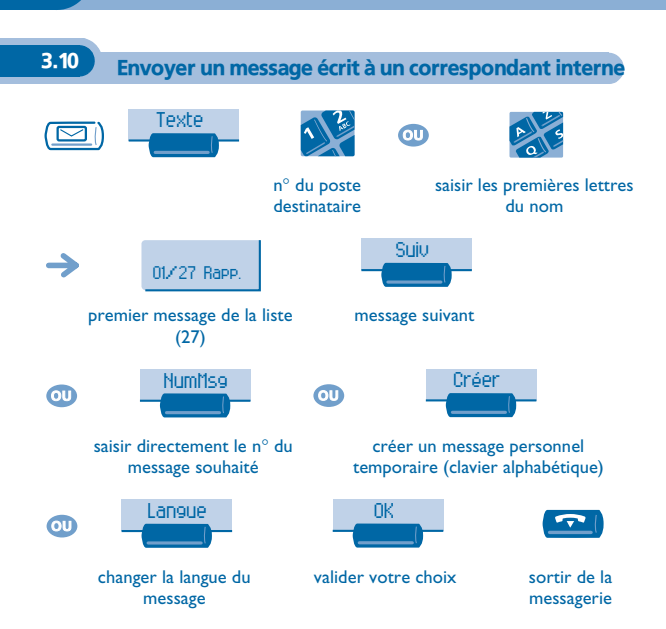

### **• Les 27 messages sont les suivants :**

- 
- 
- 3 RAPPELEZ A xx : xx (\*) 17 ABSENT UN INSTANT
- 
- 
- 
- 
- 
- 9 PASSEZ PRENDRE VOS TELECOPIES
- 10 PASSEZ PRENDRE VOTRE **COURRIER**
- 11 VEUILLEZ ANNULER VOTRE RENVOI
- 12 VISITEURS EN ATTENTE 26 EN PAUSE DEJEUNER
- 13 VOUS ETES ATTENDU A L'ACCUEIL
- 
- 1 RAPPELEZ 15 REUNION LE xx xx xx (\*)
- 2 RAPPELEZ DEMAIN 16 REUNION LE xx xx xx A xx H xx (\*)
	-
- 4 RAPPELEZ LE xx xx xx (\*) 18 ABSENT POUR LA JOURNEE
- 5 RAPPELEZ LE STANDARD 19 ABSENT, RETOUR A xx : xx (\*)
- 6 APPELEZ SECRETAIRE 20 ABSENT, RETOUR LE xx xx xx A  $xx : xx (*)$
- 7 JE RAPPELLERAI A xx H xx (\*) 21 EN CONGES, DE RETOUR LE xx xx xx (\*)
- 8 JOIGNEZ PAR BIP 22 RENDEZ-VOUS EXTERIEUR
	- 23 A L'EXTERIEUR, RETOUR LE xx xx xx (\*)
	- 24 JE SUIS EN SALLE N° xxxx (\*)
	- 25 EN REUNION NE PAS **DERANGER**
	-
	- 27 MALADE
- 14 REUNION A xx : xx (\*) (\*) Messages à compléter via le clavier numérique

<span id="page-35-0"></span>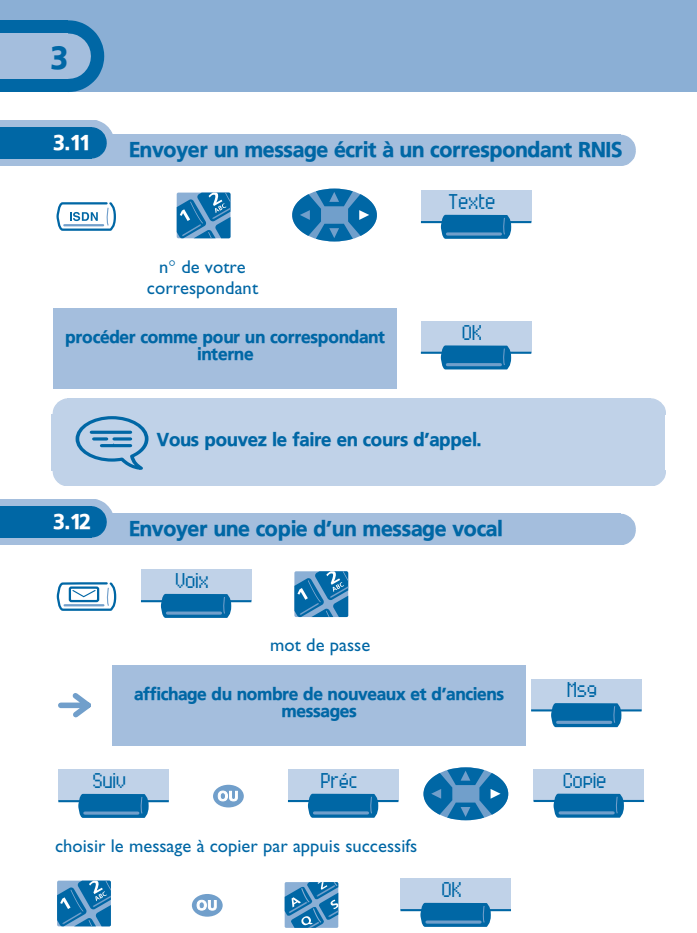

<span id="page-35-1"></span>nom du destinataire

L'Esprit d'Entreprise *L'Esprit d'Entreprise*

3

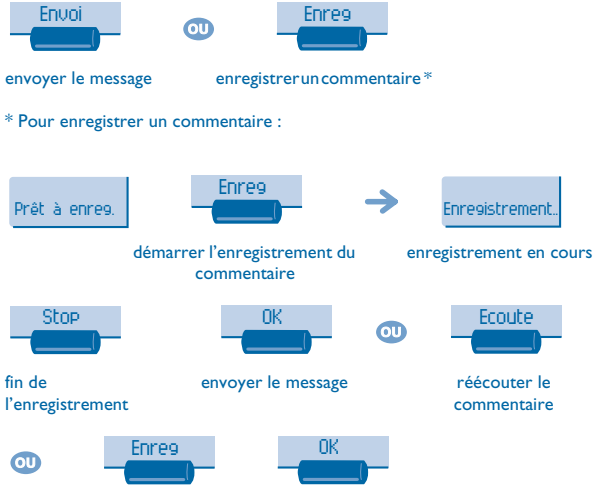

réenregistrer un commentaire

<span id="page-37-0"></span>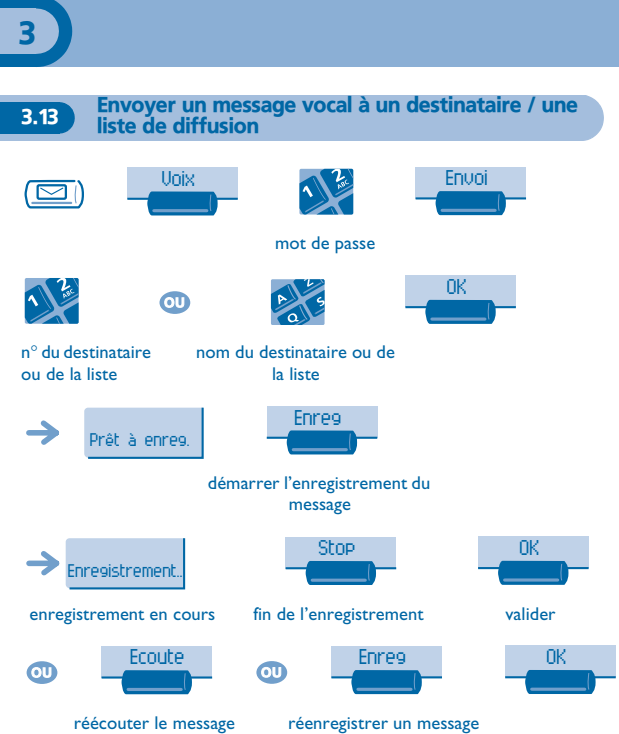

<span id="page-38-0"></span>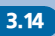

3.14 Diffuser un message sur les haut-parleurs d'un groupe de postes

Ce message, ne nécessitant pas de réponse, est diffusé sur les haut-parleurs des postes de votre groupe de diffusion :

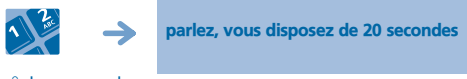

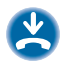

n° du groupe de diffusion

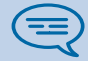

Seuls les postes au repos et équipés de haut-parleurs entendent le message.

<span id="page-38-1"></span>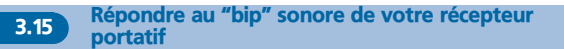

Vous pouvez répondre au "bip" sonore en utilisant n'importe quel poste de l'entreprise.

votre récepteur portatif sonne

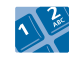

code de la fonction **"Réponse à la recherche de personne"**

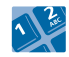

n° de votre poste

### <span id="page-39-0"></span>3.16 Allouer une ligne extérieure

Si vous y êtes autorisé, vous pouvez transférer une ligne extérieure à un autre poste, lui permettant ainsi, d'établir une communication externe.

en communication avec le correspondant interne

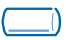

touche programmée **"Allocation externe"**

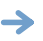

votre correspondant interne est sur le réseau public et peut numéroter

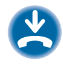

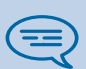

Si vous voulez connaître le coût de la communication,<br>appuyez sur la touche programmée "Allocation & taxation"<br>à la place de la touche "Allocation externe" pendant d'al<br>l'allocation (reportez-vous au chapitre "Gérer vos co

# *Rester en contact* 4

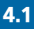

<span id="page-40-1"></span><span id="page-40-0"></span>4.1 Choix des appels à renvoyer

Lors de l'activation d'un renvoi, vous pouvez choisir le type d'appels que vous souhaitez renvoyer : externes, internes, tous...

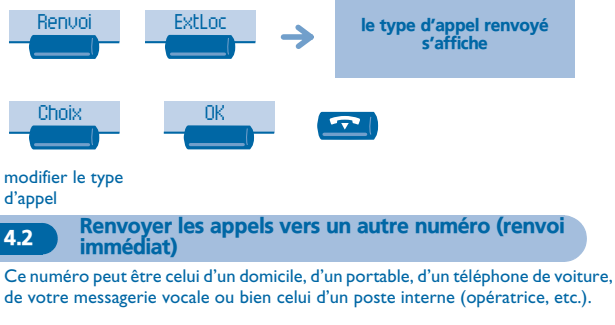

<span id="page-40-2"></span>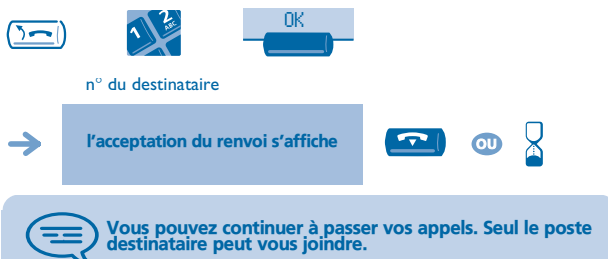

<span id="page-41-2"></span><span id="page-41-1"></span><span id="page-41-0"></span>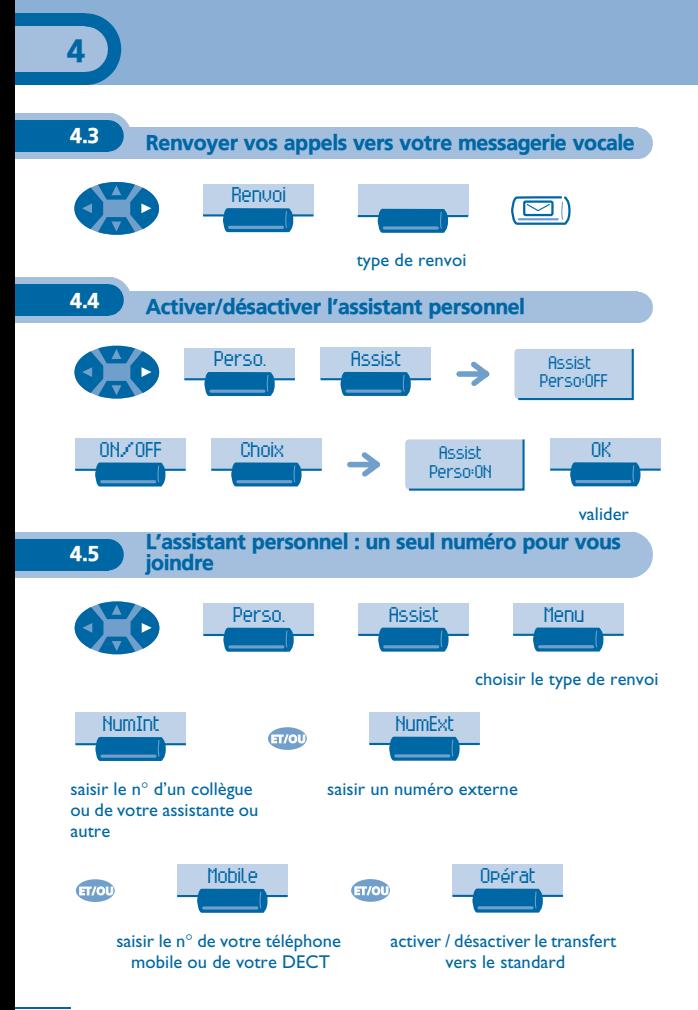

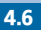

### <span id="page-42-0"></span>4.6 Renvoyer les appels sur votre récepteur portatif de recherche de personne

Vos correspondants pourront ainsi vous joindre lors de vos déplacements dans l'entreprise :

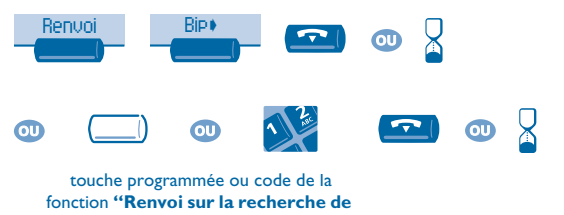

**personne"**

<span id="page-43-0"></span>4.7 Faire suivre vos appels à partir d'un autre poste

**Vous souhaitez que vos appels vous suivent :** Vous devez activer la fonction à partir du poste destinataire du renvoi.

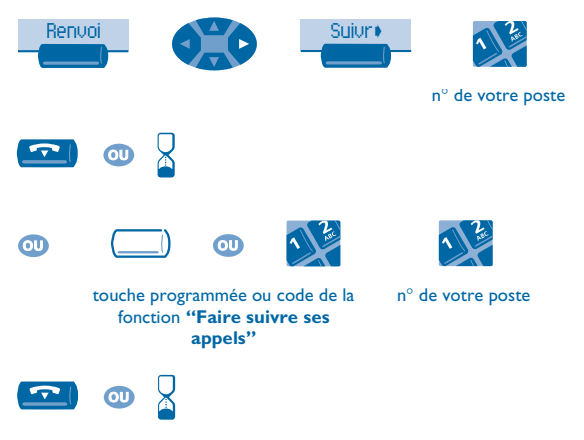

Pour annuler le renvoi, voir 'Annuler tous les renvois'.

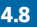

<span id="page-43-1"></span>4.8 Effectuer un renvoi sélectif

Vous pouvez renvoyer sélectivement vos appels en fonction de l'identité de l'appelant :

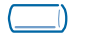

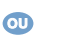

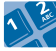

touche programmée ou code de la fonction **"Renvoi sélectif"**

<span id="page-44-1"></span><span id="page-44-0"></span>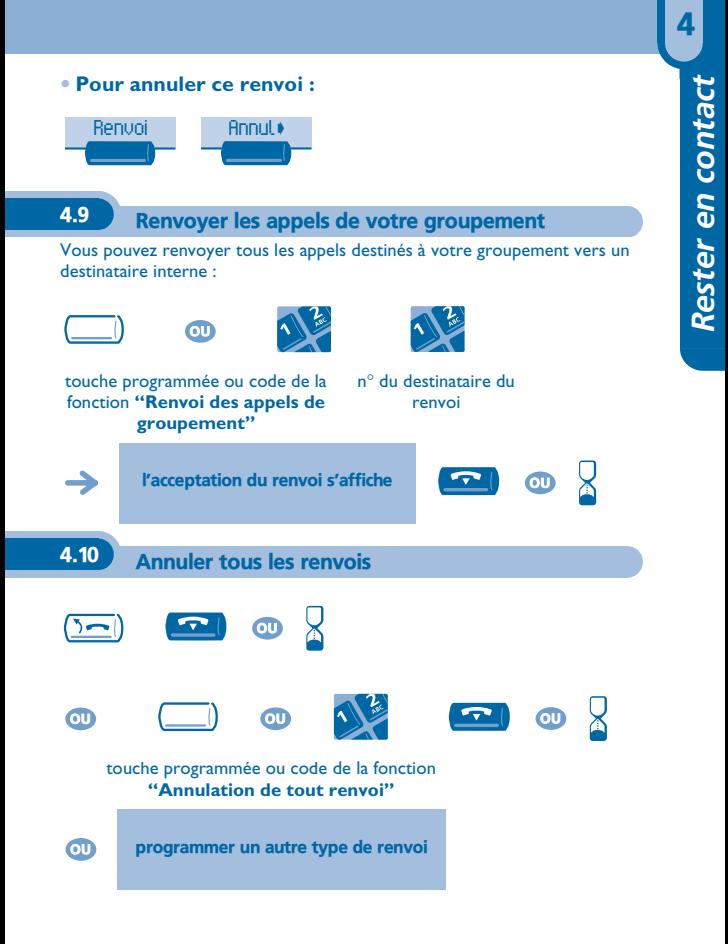

<span id="page-45-1"></span><span id="page-45-0"></span>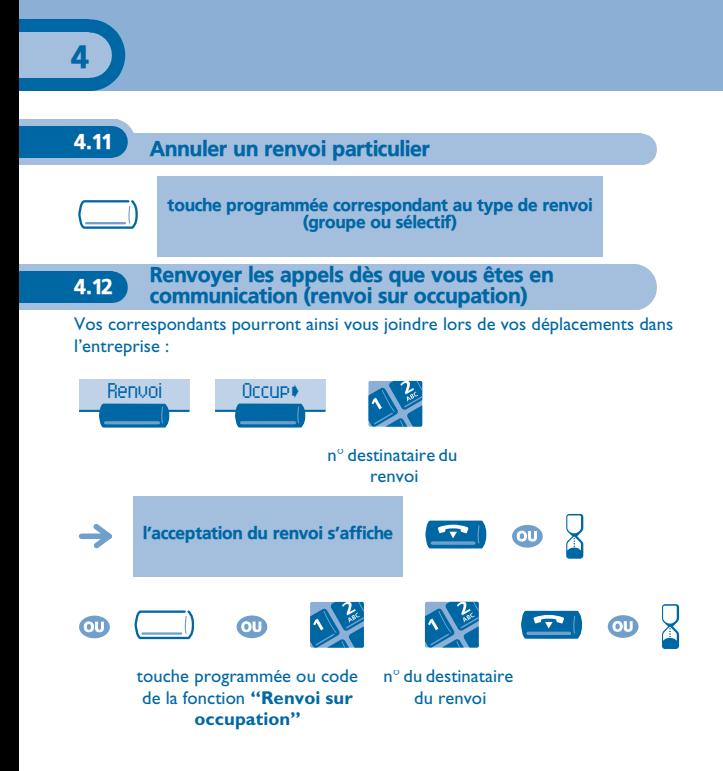

<span id="page-46-0"></span>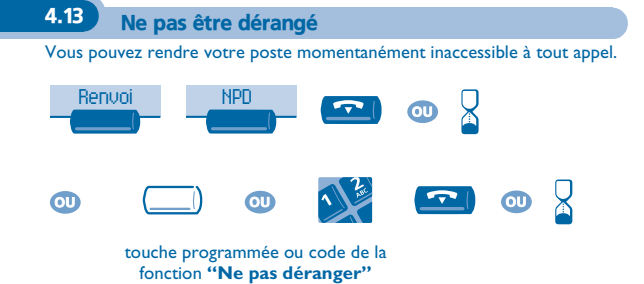

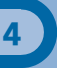

<span id="page-47-0"></span>4.14 A votre retour, consulter votre messagerie vocale

Le voyant lumineux de votre poste indique la présence de messages.

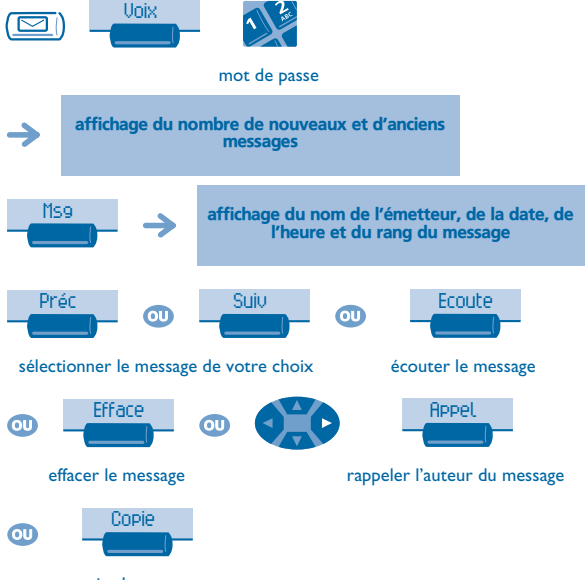

copier le message

<span id="page-48-0"></span>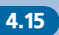

### 4.15 Laisser un message d'absence à vos appelants internes

Vous pouvez laisser sur votre poste un message qui sera envoyé sur l'écranafficheur du poste qui vous appelle.

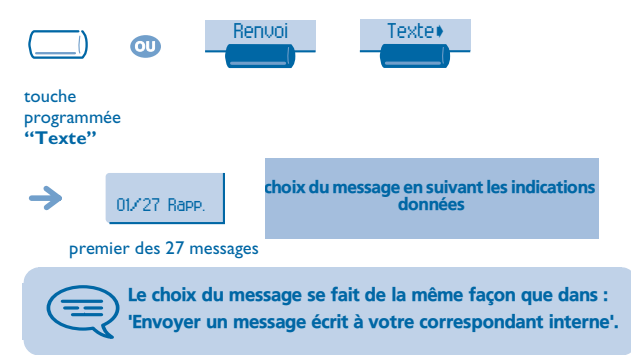

<span id="page-49-0"></span>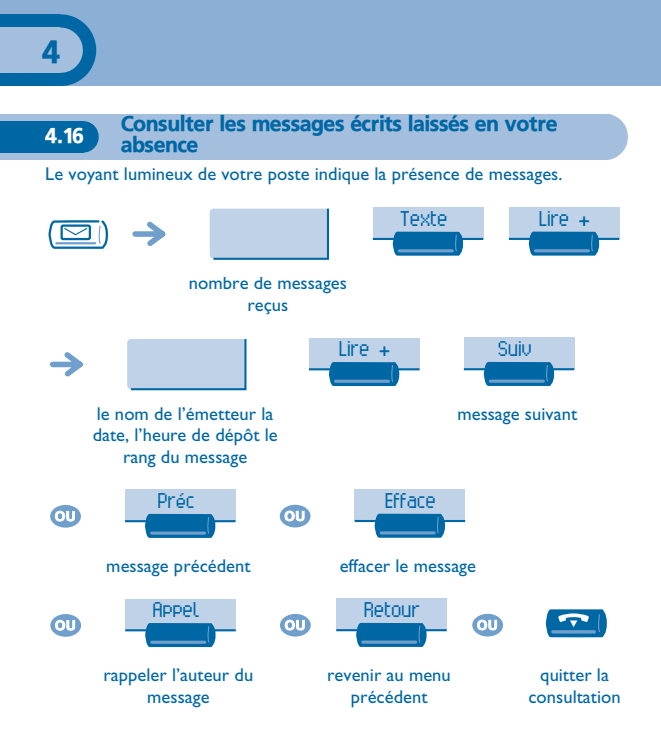

<span id="page-50-2"></span><span id="page-50-1"></span><span id="page-50-0"></span>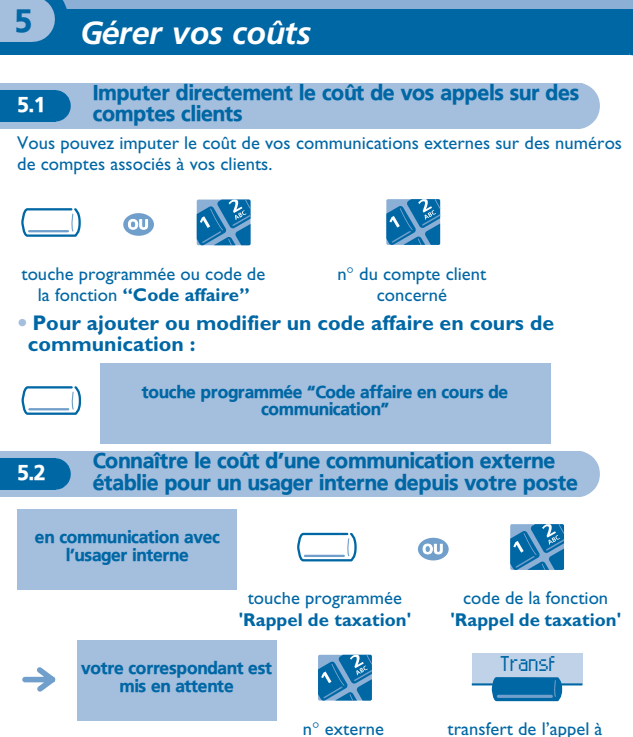

demandé

votre correspondant en attente

### **• En fin de communication, vous êtes rappelé et vous pouvez :**

1.lire les informations relatives à la communication (coût, durée, nombre de taxes...).

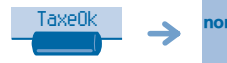

nom de l'usager interne et coût de la communication

2.imprimer un ticket de taxation. 3. Terminer la consultation.

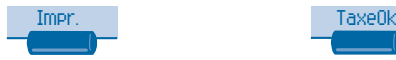

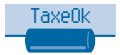

<span id="page-51-0"></span>5.3 Imputer le coût d'une communication externe à votre Société \*

Si vous y êtes autorisé, vous pouvez, en cas de déplacement ou à partir de votre domicile, appeler un abonné du réseau public et imputer le coût de la communication à votre Société.

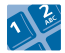

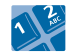

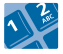

n° de votre société

n° du poste et le code de contrôle

n° du réseau public

\* Pour plus de détails, contacter le gestionnaire de votre système.

# *Votre poste s'ajuste à vos besoins* 6

<span id="page-52-2"></span><span id="page-52-1"></span><span id="page-52-0"></span>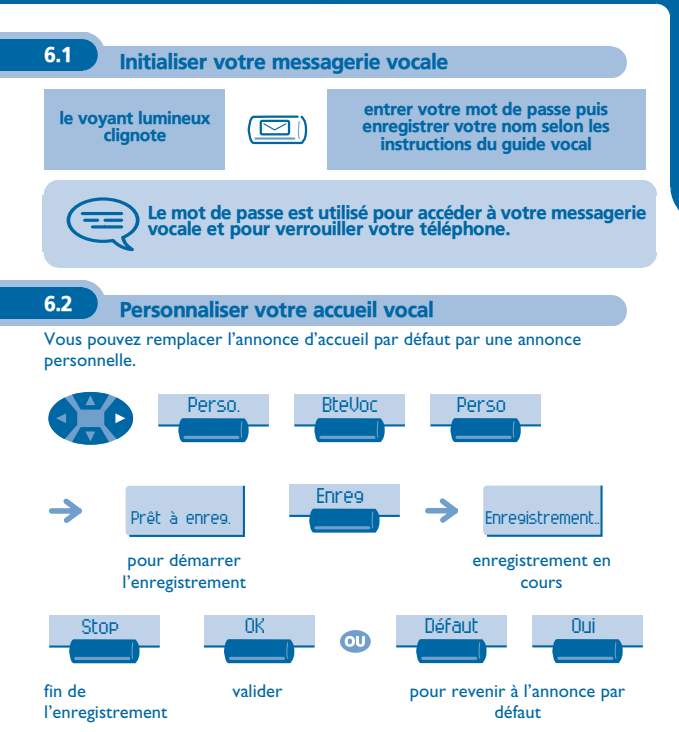

## <span id="page-53-0"></span>6.3 Modifier votre mot de passe

Le mot de passe est utilisé pour accéder à votre messagerie vocale et pour verrouiller votre téléphone.

<span id="page-53-1"></span>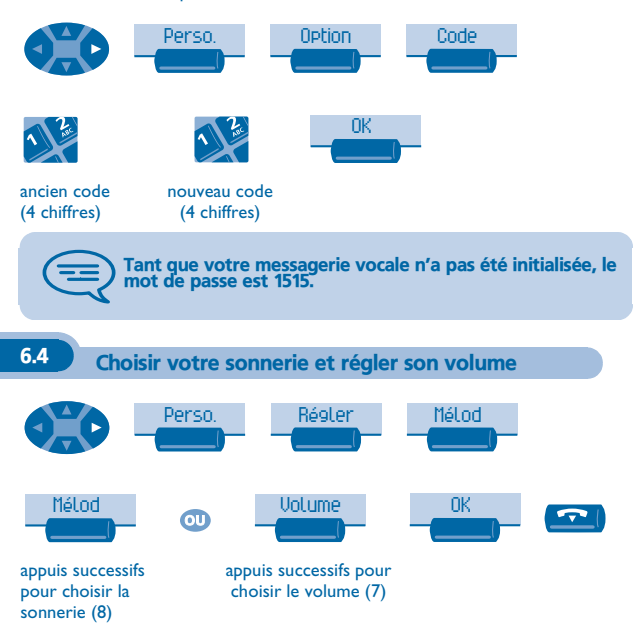

<span id="page-54-1"></span><span id="page-54-0"></span>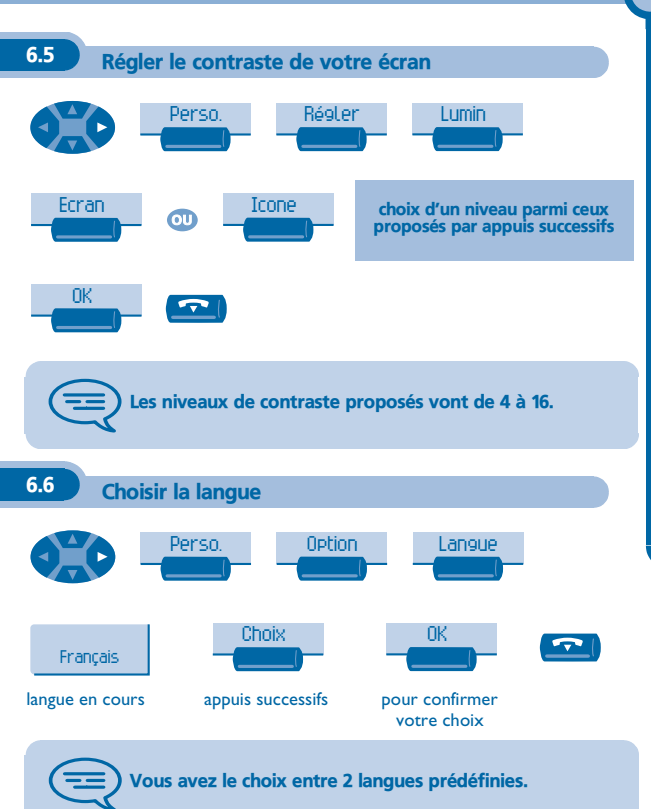

<span id="page-55-0"></span>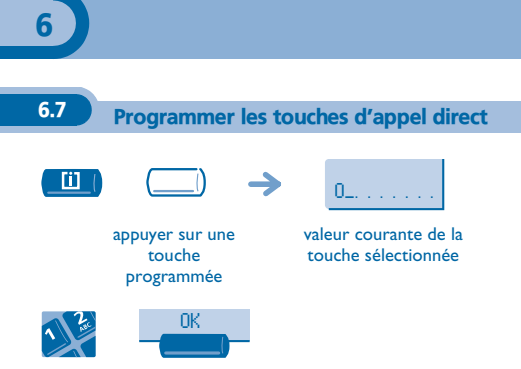

entrer le numéro

<span id="page-56-0"></span>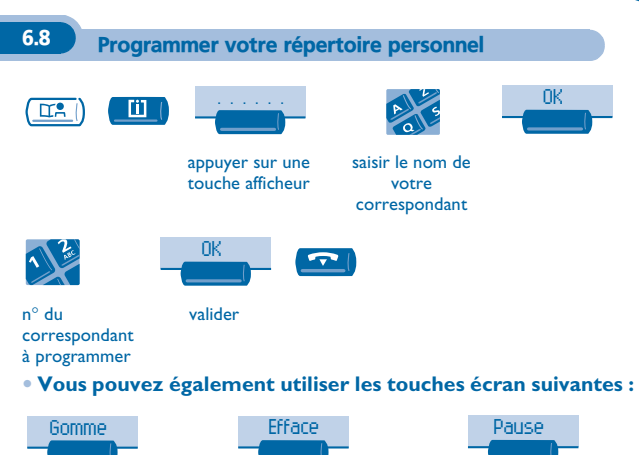

effacer le dernier caractère tapé

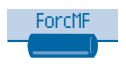

émettre la suite du numéro en fréquence vocale

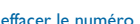

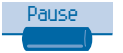

effacer le numéro insérer une pause dans le numéro

6

### <span id="page-57-0"></span>6.9 Programmer un rappel de rendez-vous

Vous pouvez définir l'heure d'un rappel temporaire (une fois dans les 24 heures) ou d'un rappel permanent (tous les jours à la même heure).

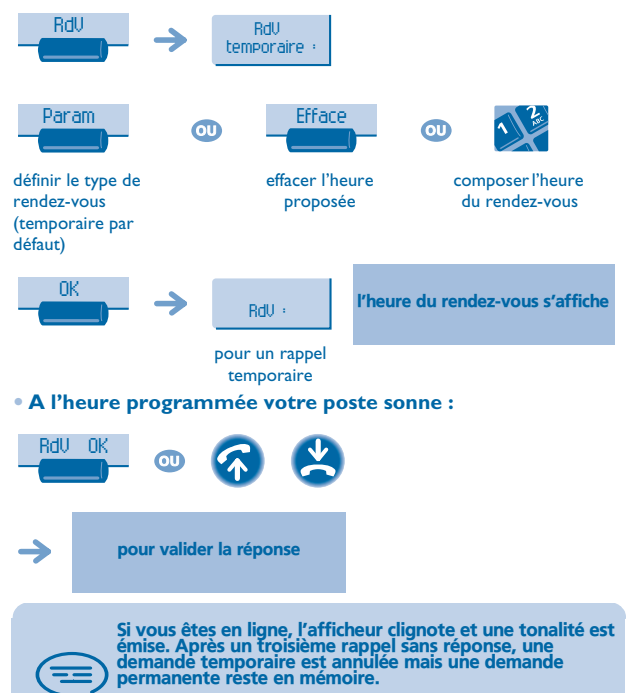

Si votre poste est renvoyé sur un autre poste, le rappel ne suit pas le renvoi.

<span id="page-58-1"></span><span id="page-58-0"></span>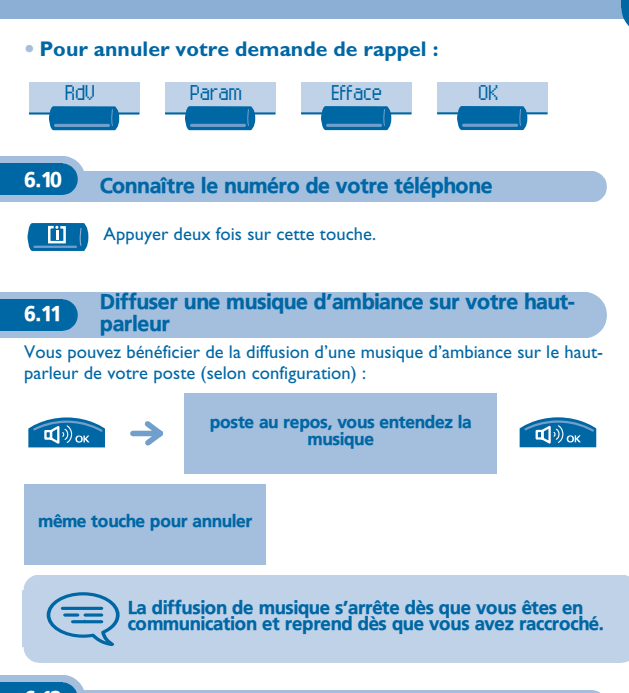

# <span id="page-58-2"></span>6.12 Verrouiller votre poste

Ce service vous permet d'interdire l'établissement de toute communication externe ainsi que toute modification de programmation de votre poste :

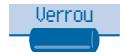

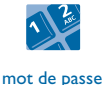

(4 chiffres, 1515 par défaut)

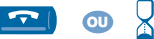

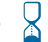

**59**

# *Garantie et clauses*

<span id="page-59-0"></span>Indépendamment de la garantie légale dont il bénéficie, cet appareil est garanti un an, pièces et main-d'œuvre, à compter de la date figurant sur votre facture. Néanmoins, si la garantie légale en vigueur dans votre pays excède 1 an, la garantie légale est alors seule applicable.

La présentation de la facture sera exigée lorsque la garantie sera invoquée. Toutefois, cette garantie ne s'applique pas : en cas d'utilisation non conforme aux instructions figurant dans ce manuel utilisateur, de défauts ou détériorations provoqués par l'usure naturelle, de détériorations provenant d'une cause extérieure à l'appareil (ex : choc, chute, exposition à une source d'humidité, etc.), d'une installation non conforme ou de modifications ou de réparations réalisées par des personnes non agréées par le fabricant ou le revendeur.

### **Déclaration de conformité**

Nous, Alcatel Business Systems, déclarons que le produit Alcatel Advanced Reflexes est présumé conforme aux exigences essentielles de la Directive 1999/5/CE du Parlement Européen et du Conseil.

Toute modification non autorisée du produit annule cette déclaration de conformité. Une copie de l'original de cette déclaration de conformité peut être obtenue par courrier à :

Alcatel Business Systems - Technical Services - Customer Care 1, route du Dr. Albert Schweitzer - F 67408 Illkirch Cedex - France

Le marquage CE indique que ce produit est conforme aux directives suivantes :

- 89/336/CEE (compatibilité électromagnétique) - 73/23/CEE (basse tension) - 1999/5/CE (R&TTE)

### **Certaines fonctions de votre poste sont soumises à clé logicielle ou sont accessibles après programmation par votre installateur.**

Copyright © Alcatel Business Systems. 2001. Tous droits réservés. Alcatel Business Systems se réserve le droit, dans l'intérêt de sa clientèle, de modifier sans préavis les caractéristiques de ses produits. Alcatel Business Systems - 32, avenue Kléber, F-92707 Colombes Cedex R.C. Paris 602 033 185

### **3EH 21033 AAAA Ed.01**